# Eurobank Payment Gateway - User Guide

## 1 Introduction

IOWEB Eurobank Payment Gateway is an extension that allows the store owner to receive credit and debit card payments through the Eurobank's Cardlink interface.

### 2 Installation

#### 2.1 STEP 1

To install our extension, you need to connect through ftp to your Magento store's web directory and upload all files that are in the "**STEP 1**" folder maintaining their folder structure. This includes the IOWEB Basic package.

#### 2.2 Recommended settings

We recommend the following settings for better operation of the extension.

- max execution time = 300
- post\_max\_size = 32M

## 3 User Guide

#### 3.1 Configuration

The configuration options can be found at System -> Sales -> Payment Methods -> IOWEB Eurobank.

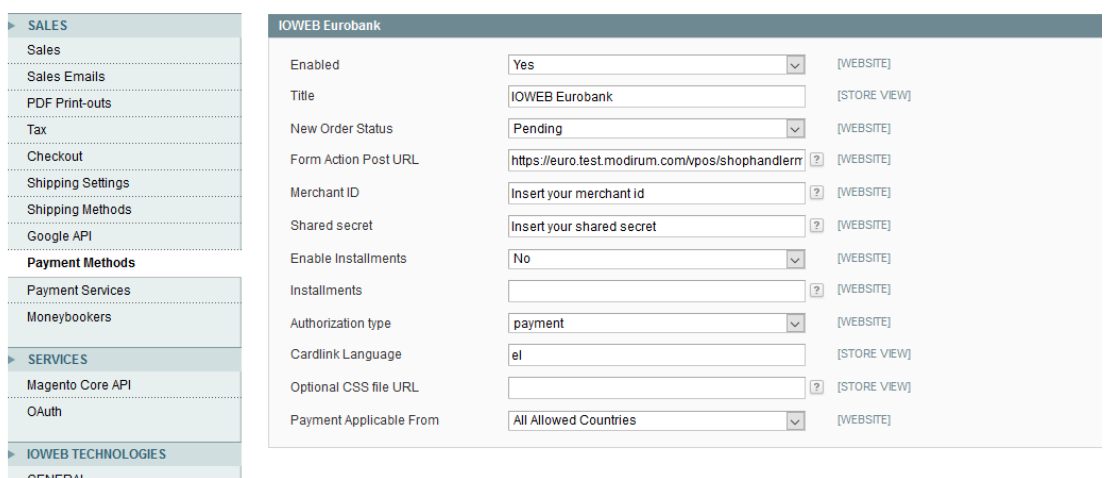

*Image 1: IOWEB Eurobank Payment Gateway configuration*

The various options are described below:

- Enabled: Yes/No. It sets the status of the extension.
- Title: The name of the payment option that will appear on frontend.
- New order status: The status that the new order will receive on completion of the payment.
- Form Action Post URL: This address will be provided by the bank.
- Merchant ID: The Merchant ID is provided by the bank
- Shared secret: Cryptographic element that will be provided by the bank.
- Enable Installments: This enables the ability to accept installments for purchases.
- Installments: The number of acceptable installments. Comma separated. For example, 2,3,6
- Authorization type: Payment or Authorization.
- Cardlink Language: The Cardlink interface language. It will be provided by the bank.
- Optional CSS file URL. This CSS file allows the customization of the payment webpage in the bank's interface. The extension sends **only** the link to the interface.
- Payment applicable from: The owner chooses from where they want to allow payments.

#### 3.2 Usage

When enabled, the customer can choose to pay by the supported Credit and Debit Cards (this is according to the agreement with the bank). They will then be redirected to the bank's payment page while the extension handles sending all required data to the interface. Upon completion in the bank's system, the customer will return to the order completed page of the Magento store. If the payment fails, then they will be served a payment failed page from the Magento store. This transaction will be registered in the Magento backend's orders page.

## 4 Troubleshooting

- If you're experiencing a white page check your error logs. If it's related to memory exhaustion increase **memory\_limit** accordingly.
- If you're experiencing timeouts try increasing **max\_execution\_time**

If you experience any errors during the operation of this extension, please contact us at [support@ioweb.gr](mailto:support@ioweb.gr) providing your Order Number and your Installation ID (see "How to find my Installation ID"). To better help you solve any issue, we will need:

- Admin panel url
- Admin user credentials
- FTP host
- FTP user credentials

In order to get your FTP information, you might need to contact your hosting provider.

## 5 Licensing